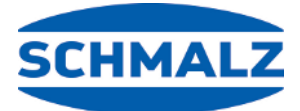

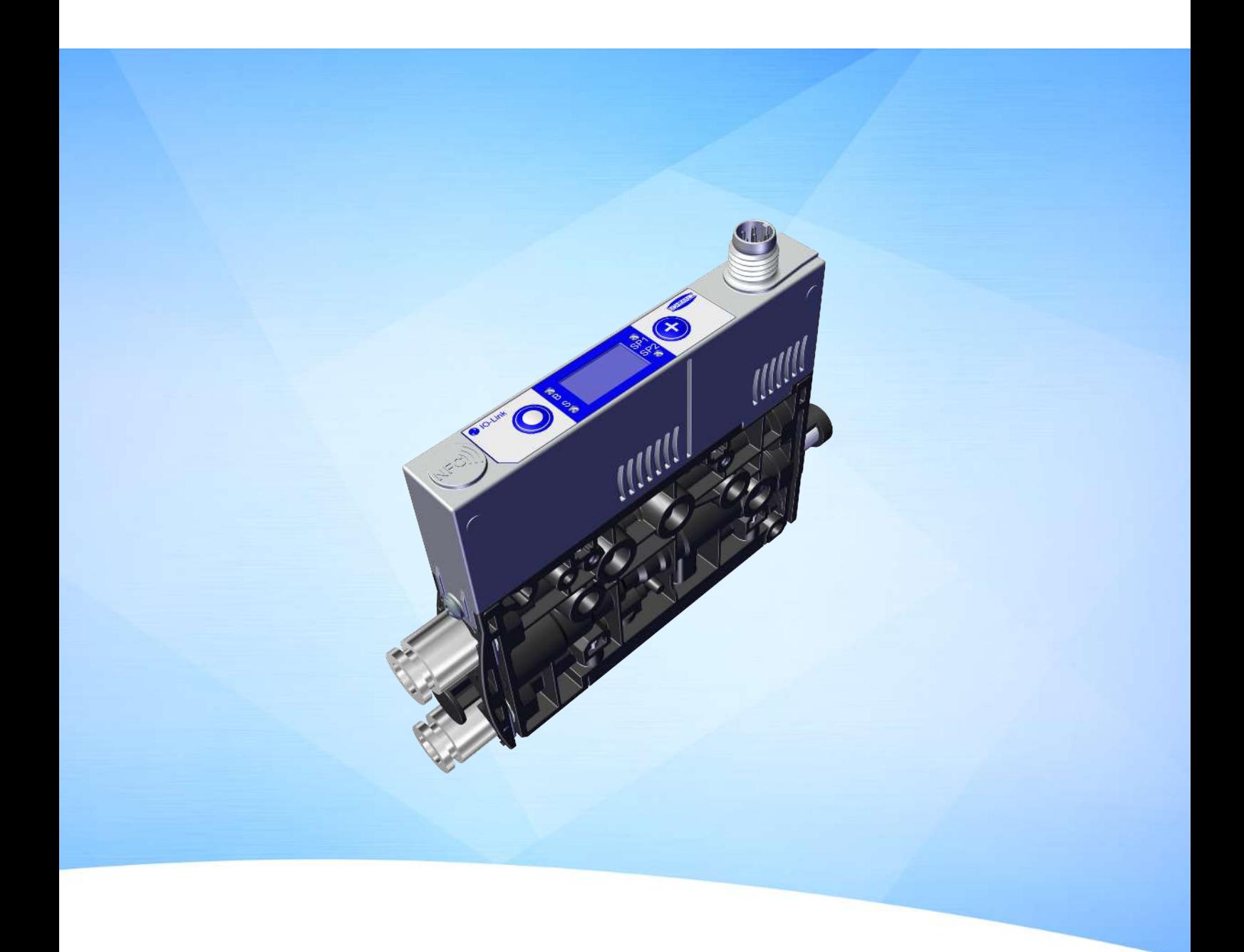

# **Instrucciones de funcionamiento Minieyector compacto SCPMi**

WWW.SCHMALZ.COM ES · 30.30.01.01961 · 04 · 06/23

#### **Nota**

El Manual de instrucciones se ha redactado en alemán. Conservar para uso futuro. Reservado el derecho a realizar modificaciones por causas técnicas. No nos responsabilizamos por fallos en la impresión u otros errores.

#### **Editor**

#### © J. Schmalz GmbH, 06/23

Esta obra está protegida por los derechos de autor. Sus derechos son propiedad de la empresa J. Schmalz GmbH. La reproducción total o parcial de esta obra está solo permitida en el marco de las disposiciones legales de la Ley de protección de los derechos de autor. Está prohibido cambiar o acortar la obra sin la autorización expresa por escrito de la empresa J. Schmalz GmbH.

#### **Contacto**

J. Schmalz GmbH Johannes-Schmalz-Str. 1

72293 Glatten, Germany

Tel.: +49 7443 2403-0

schmalz@schmalz.de

www.schmalz.com

Encontrará información de contacto de las filiales y los socios comerciales de Schmalz en todo el mundo en:

www.schmalz.com/vertriebsnetz

## Índice temático

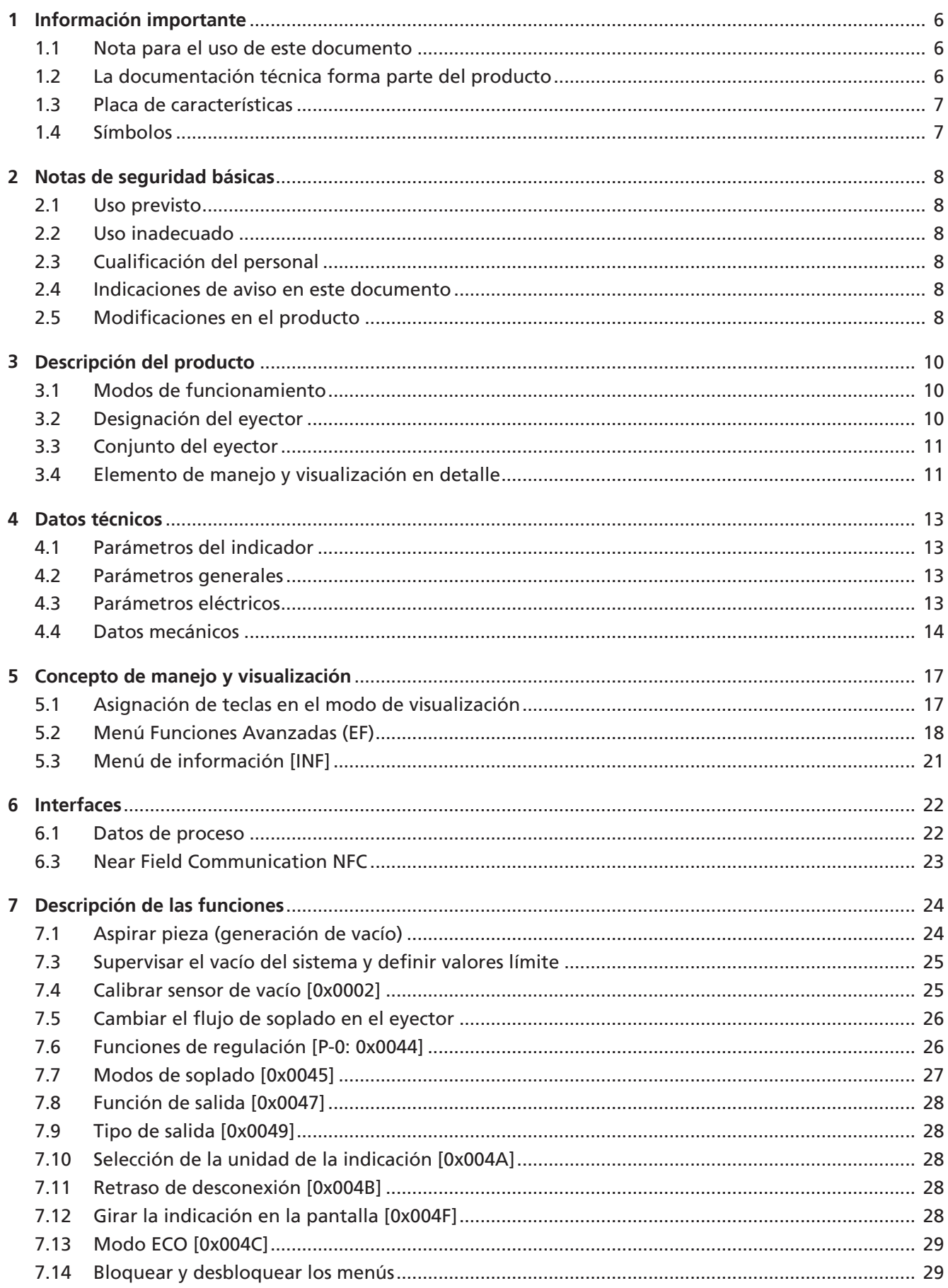

![](_page_3_Picture_10.jpeg)

![](_page_4_Picture_27.jpeg)

## <span id="page-5-1"></span><span id="page-5-0"></span>**1 Información importante**

#### **1.1 Nota para el uso de este documento**

J. Schmalz GmbH se designará en general en este documento como Schmalz. El documento contiene información fundamental y datos relativos a las distintas fases de funcionamiento del producto:

- Transporte, almacenamiento, puesta en marcha y puesta fuera de servicio
- Funcionamiento seguro, trabajos de mantenimiento necesarios, subsanación de posibles averías

El documento describe el producto hasta el momento de la entrega por parte de Schmalz y se utiliza para:

- Instaladores que están formados en el manejo del producto y pueden operarlo e instalarlo.
- Personal de servicio técnicamente formado que realiza los trabajos de mantenimiento.
- Personas capacitadas profesionalmente que trabajen en equipos eléctricos.

#### <span id="page-5-2"></span>**1.2 La documentación técnica forma parte del producto**

- 1. Siga las indicaciones en los documentos para asegurar un funcionamiento seguro y sin problemas.
- 2. Guarde la documentación técnica cerca del producto. Debe estar accesible en todo momento para el personal.
- 3. Entregue la documentación técnica a los usuarios posteriores.
- $\Rightarrow$  El incumplimiento de las indicaciones de este Manual de instrucciones puede ser causa de lesiones.
- $\Rightarrow$  Schmalz no asume ninguna responsabilidad por los daños y fallos de funcionamiento que resulten de la inobservancia de las indicaciones.

Si tras leer la documentación técnica aún tiene alguna pregunta, póngase en contacto con el servicio técnico de Schmalz en:

www.schmalz.com/services

#### <span id="page-6-0"></span>**1.3 Placa de características**

La placa de características está fijada al producto y debe estar siempre bien legible. Contiene datos para la identificación del producto e información técnica importante.

4 Para pedidos de piezas de recambio, reclamaciones de garantía u otras consultas, mantenga a su alcance la información de la placa de características.

La placa de características (1) contiene los siguientes datos:

- Denominación, incl. código de configuración individual «AAA»
- Nombre de venta del artículo/tipo
- Número de artículo
- Margen de presión admisible
- Fecha de fabricación codificada
- Código QR
- Número de serie
- Símbolo de neumática

#### <span id="page-6-1"></span>**1.4 Símbolos**

![](_page_6_Picture_14.jpeg)

Este signo hace referencia a información útil e importante.

- $\checkmark$  Este signo hace referencia a un requisito que debe cumplirse antes de efectuar una intervención.
- 4 Este signo hace referencia a una intervención a efectuar.
- $\Rightarrow$  Este signo hace referencia al resultado de una intervención.

Las intervenciones que constan de más de un paso están numeradas:

- 1. Primera intervención a efectuar.
- 2. Segunda intervención a efectuar.

![](_page_6_Picture_22.jpeg)

## <span id="page-7-1"></span><span id="page-7-0"></span>**2 Notas de seguridad básicas**

#### **2.1 Uso previsto**

El eyector compacto mini sirve para generar vacío para, junto con las ventosas, sujetar y transportar objetos mediante el vacío.

El funcionamiento se realiza a través de un sistema de control con IO-Link.

Los medios a evacuar permitidos son gases neutros. Gases neutros son, p. ej., aire, nitrógeno y gases nobles (p. ej., argón, xenón o neón).

El producto está construido conforme al estado de la técnica y se suministra en estado de funcionamiento seguro, pero aún así pueden surgir riesgos durante su uso.

El producto ha sido concebido para el uso industrial.

El uso previsto incluye observar los datos técnicos y las instrucciones de montaje y funcionamiento del presente manual.

#### <span id="page-7-2"></span>**2.2 Uso inadecuado**

Schmalz no se hace responsable de los daños causados por un uso inadecuado del eyector compacto mini. Los siguientes tipos de uso se consideran particularmente impropios:

- Uso en entornos con riesgo de explosión
- Uso médico
- Levantar a personas o animales
- Evacuar objetos que podrían implosionar

#### <span id="page-7-3"></span>**2.3 Cualificación del personal**

El personal no cualificado no puede reconocer los riesgos y, por tanto, está expuesto a peligros mayores.

- 1. Encomiende las actividades descritas en este Manual de instrucciones únicamente a personal cualificado.
- 2. El producto solo puede ser utilizado por personas que hayan recibido una formación adecuada.

Este Manual de instrucciones está destinado a instaladores formados en la manipulación del producto y capaces de operarlo e instalarlo.

#### <span id="page-7-4"></span>**2.4 Indicaciones de aviso en este documento**

Las indicaciones de aviso advierten de los peligros que pueden darse al manipular el producto. La palabra de advertencia hace referencia al nivel de peligro.

![](_page_7_Picture_169.jpeg)

#### <span id="page-7-5"></span>**2.5 Modificaciones en el producto**

Schmalz no asume ninguna responsabilidad por las consecuencias de una modificación efectuada fuera de su control:

- 1. Operar el producto solo en el estado de entrega original.
- 2. Utilizar únicamente piezas de repuesto originales de Schmalz.
- 3. Operar el producto solo en perfecto estado de funcionamiento.

## <span id="page-9-1"></span><span id="page-9-0"></span>**3 Descripción del producto**

#### **3.1 Modos de funcionamiento**

Cuando el eyector está conectado a la tensión de alimentación, está listo para funcionar. Este es el estado de funcionamiento normal en el que el eyector se opera mediante el control de la instalación.

La parametrización del eyector se realiza a través de los menús disponibles o a través de IO-Link.

En el proceso de configuración están disponibles los modos de funcionamiento,

- modo de ajuste (solo a través de IO-Link) y
- funcionamiento

<span id="page-9-2"></span>manual.

#### **3.2 Designación del eyector**

La descripción del artículo (p. ej., SCPMi 10 S04 NC M8-6 BLT) se desglosa de esta manera:

![](_page_9_Picture_133.jpeg)

#### <span id="page-10-0"></span>**3.3 Conjunto del eyector**

![](_page_10_Figure_2.jpeg)

- 2 Conexión de vacío (marca 2) 7 Silenciador (marca 3)
- 3 Símbolo NFC (el producto dispone de una interfaz NFC)
- 4 Elemento de manejo y visualización  $\vert$  9 2x orificios de fijación
- 5 Conexión eléctrica M8, 6 polos
- 
- 8 Tornillo regulador para el flujo de soplado
- 

#### <span id="page-10-1"></span>**3.4 Elemento de manejo y visualización en detalle**

El manejo sencillo del eyector compacto mini se garantiza gracias a:

- las 2 teclas del teclado de membrana,
- la pantalla de tres dígitos y
- los 4 diodos luminosos (LED) que ofrecen información de estado.

![](_page_10_Figure_15.jpeg)

#### **Definición de los indicadores LED**

El estado de proceso «Aspirar» y el estado de proceso «Descargar» tienen asignado un LED cada uno.

![](_page_11_Picture_170.jpeg)

Los LED de los puntos de conmutación (valores límite) SP1 y SP2 indican el nivel actual de vacío del sistema en relación a los valores límite de los parámetros:

- SP1 —> Punto de conmutación 1,
- SP2 —> Punto de conmutación 2,
- rP1 —> Punto de conmutación 1 y
- rP2 —> Punto de conmutación 2

La indicación no depende de la función de conmutación ni de la asignación de las salidas. La siguiente tabla explica el significado de los LED:

![](_page_11_Picture_171.jpeg)

## <span id="page-12-1"></span><span id="page-12-0"></span>**4 Datos técnicos**

#### **4.1 Parámetros del indicador**

![](_page_12_Picture_316.jpeg)

#### <span id="page-12-2"></span>**4.2 Parámetros generales**

![](_page_12_Picture_317.jpeg)

Modo de funcionamiento Aire o gas neutro, filtrado a 5 µm, no lubricado, calidad del aire comprimido de la clase 3-3-3 según ISO 8573-1

#### <span id="page-12-3"></span>**4.3 Parámetros eléctricos**

![](_page_12_Picture_318.jpeg)

<sup>1)</sup> La tensión de alimentación debe cumplir los requisitos de la norma EN60204 (baja tensión de protección).

#### <span id="page-13-0"></span>**4.4 Datos mecánicos**

#### **4.4.1 Datos de rendimiento**

![](_page_13_Picture_208.jpeg)

 $1)$  A presión operativa óptima (SCPM...03/05/07: 4 bar; SCPM...10/12: 4.5 bar)  $2)$  Para una longitud máx. de 2 m

#### **4.4.2 Dimensiones**

![](_page_13_Figure_6.jpeg)

![](_page_14_Picture_179.jpeg)

Todos los datos técnicos en mm

#### **4.4.3 Pares máximos de apriete**

![](_page_14_Picture_180.jpeg)

#### **4.4.4 Esquemas de conexiones neumáticas**

![](_page_14_Picture_181.jpeg)

![](_page_14_Figure_7.jpeg)

![](_page_15_Figure_1.jpeg)

![](_page_15_Figure_2.jpeg)

#### **4.4.5 Ajustes de fábrica**

![](_page_15_Picture_179.jpeg)

Los perfiles de configuración de producción P-1 a P-3 tienen como ajuste de fábrica el mismo registro de datos que en el registro de datos estándar P-0.

## <span id="page-16-0"></span>**5 Concepto de manejo y visualización**

El eyector compacto miniatura se maneja mediante las dos teclas del teclado de membrana:

![](_page_16_Picture_3.jpeg)

![](_page_16_Picture_5.jpeg)

La siguiente información puede mostrarse en la pantalla:

- Lectura actual del vacío
- La opción de menú seleccionada
- Los valores de ajuste
- Mensajes de fallo en forma de códigos de fallo

En el estado inicial del menú de control se muestra el valor de medición actual del vacío en función de la unidad la indicación seleccionada. Como unidad se ha preasignado el milibar. El valor medido se visualiza positivamente en comparación con la presión atmosférica ambiente.

#### <span id="page-16-1"></span>**5.1 Asignación de teclas en el modo de visualización**

#### **Visualizar versión del software**

La versión de software informa sobre el software actual del ordenador interno.

- $\checkmark$  La miniválvula compacta está en modo de visualización
- 4 Pulsar la tecla **MENÚ**
- $\Rightarrow$  Se muestra la identificación del software.
- 4 Para salir de la función, pulsar la tecla **MENÚ**.

La tecla **MÁS** no tiene función (en la pantalla aparece  $[L \square \square]$ ).

#### **5.1.1 Abrir menú**

Al pulsar la **TECLA MÁS** se abren los siguientes menús:

- 4 Pulsar la tecla **MÁS** brevemente.
- $\Rightarrow$  El menú básico se abre con el primer parámetro  $[5P_1]$ .

Iniciar Función Avanzada Menú EF:

- 1. Pulsar la tecla **MÁS** varias veces, hasta que aparezca en la pantalla el parámetro EF.
- 2. Pulsando la tecla **MENÚ**, cambiar al submenú EF para Funciones Avanzadas.
- $\Rightarrow$  El menú EF se abre con el primer parámetro  $\lceil c \rceil$ .

Iniciar menú INF:

- 1. Pulsar las teclas MÁS varias veces hasta que aparezca en la pantalla el parámetro  $\Box F$ .
- 2. Pulsando la tecla **MENÚ**, cambiar al submenú INF para obtener Información.
- $\Rightarrow$  El menú INF se abre con el primer parámetro  $[\subset \subset \Box]$ .

#### **5.1.2 Mostrar los ajustes básicos (presentación con diapositivas)**

Pulsando la tecla **MENÚ** en el estado inicial, los valores de los siguientes parámetros se visualizan automáticamente uno tras otro (presentación con diapositivas):

- la unidad de vacío
- el modo de funcionamiento actual  $(5 \n\mathbb{D}_{\text{O}} | 0|)$
- el perfil de configuración de producción activado actualmente (P-0...P-3)
- el valor del punto de conmutación SP1
- el valor de la histéresis rP1
- el valor del punto de conmutación SP2
- el valor de la histéresis rP2
- la tensión de alimentación US

Una vez finalizada la sucesión de indicaciones se vuelve al indicador de vacío, o se puede cancelar en todo momento pulsando cualquier tecla.

#### <span id="page-17-0"></span>**5.2 Menú Funciones Avanzadas (EF)**

Para aplicaciones con exigencias especiales está disponible el menú «Funciones Avanzadas» (EF).

#### **5.2.1 Funciones en el menú Funciones Avanzadas (EF)**

La tabla siguiente muestra un resumen de los códigos de visualización y de los parámetros del menú «Funciones Avanzadas»:

![](_page_17_Picture_310.jpeg)

![](_page_18_Picture_211.jpeg)

#### **5.2.2 Modificar parámetros del menú Funciones avanzadas**

En el menú EF hay dos entradas posibles en función de los parámetros.

En caso de valores numéricos, se lleva a cabo la introducción dígito a dígito, como en el menú principal:

- 1. Seleccionar el parámetro deseado con la tecla **MÁS**.
- 2. Confirmar con la tecla **MENÚ**.
	- $\Rightarrow$  Se muestra el valor ajustado actualmente y la primera cifra parpadea.
- 3. Cambiar el valor con la tecla **MÁS**, aumentando el valor en 1 con cada pulsación. Después de la cifra 9, el contador vuelve a cambiar a la cifra 0 al pulsar la tecla **MÁS**.
- 4. Para guardar el valor modificado, pulsar la tecla **MENÚ**.
	- $\Rightarrow$  Se acepta el valor de la primera cifra y la segunda cifra parpadea.
- 5. Con la tecla **MÁS** puede ajustarse la segunda cifra.
- 6. Para guardar el valor modificado, pulsar la tecla **MENÚ**.
	- $\Rightarrow$  Se acepta el valor de la segunda cifra y la tercera cifra parpadea.
- 7. Con la tecla **MÁS** puede ajustarse la tercera cifra.
- 8. Para guardar el valor modificado, pulsar la tecla **MENÚ**.
- $\Rightarrow$  El valor es aceptado y se muestra el parámetro modificado.

Si la introducción se interrumpe durante más de 1 minuto o no se lleva a cabo ninguna introducción, automáticamente se muestra la indicación de medición.

Para otros parámetros se especifican opciones de ajuste entre las cuales se ha de escoger:

- 1. Seleccionar el parámetro deseado con la tecla **MÁS**.
- 2. Confirmar con la tecla **MENÚ**.
	- $\Rightarrow$  Se muestra el ajuste actual parpadeando.
- 3. Con la tecla **MÁS**, cambiar a la siguiente opción de ajuste.
- 4. Para guardar la opción de ajuste deseada, pulsar la tecla **MENÚ**.
- $\Rightarrow$  El ajuste seleccionado se muestra brevemente en la pantalla.
- $\Rightarrow$  A continuación, la indicación cambia automáticamente al parámetro ajustado.

#### <span id="page-20-0"></span>**5.3 Menú de información [INF]**

Para leer datos del sistema, como contadores, versión de software, números de artículo y de serie, se dispone del menú «Información» [INF].

#### **5.3.1 Funciones en el menú de información**

La tabla siguiente muestra un resumen de los códigos de visualización y de los parámetros del menú de información:

![](_page_20_Picture_174.jpeg)

#### **5.3.2 Indicaciones de datos en el menú de información**

Cuando se introducen valores de contador o números con más de 3 dígitos, se deben tener en cuenta las siguientes características especiales.

Los números de los contadores y los números de serie son números enteros de 9 cifras. Para visualizarlos en la pantalla, se dividen en 3 bloques de 3 cifras cada uno. En cada uno de los casos se muestra un punto decimal para indicar si se trata del bloque superior, medio o inferior. La representación empieza con las 3 cifras más altas y el desplazamiento en ella se realiza con la tecla **MÁS**.

- 1. Seleccionar el parámetro deseado con la tecla **MÁS**.
- 2. Confirmar con la tecla **MENÚ**.
- 3. Mostrar y desplazar los valores parciales con la tecla **MÁS**.

## <span id="page-21-1"></span><span id="page-21-0"></span>**6 Interfaces**

#### **6.1 Datos de proceso**

Con los datos cíclicos de procesos se controlan los eyectores y se reciben informaciones actuales. Se distingue entre los datos de entrada (Prozess Data In) y los datos de salida para el control (Prozess Data Out):

Con los datos de entrada Prozess Data In se emiten cíclicamente las siguientes informaciones:

- los valores límites SP1 y SP2
- el estado de SP3
- Device Status del eyector en forma de semáforo de estado
- Datos EPC
- Advertencias del eyector
- Presión de alimentación del sensor
- Consumo de aire

Con los datos de salida Prozess Data Out se controla cíclicamente el eyector:

- Con EPC-Select se define qué datos se deben transmitir.
- Para determinar el consumo de aire se puede especificar la presión del sistema.
- El control del eyector se realiza mediante los comandos Aspirar y Soplar.

El significado exacto de los datos y funciones se explica en el capítulo «Descripción de las funciones». En el Data Dictionary se ofrece una descripción detallada de todos los datos de procesos.

Para la integración de un control de jerarquía superior se dispone de los archivos de descripción de dispositivo correspondientes (IODD).

#### **6.2 Datos de parámetros ISDU**

A través del canal de comunicación acíclica se puede acceder a los parámetros ISDU (Index Service Data Unit) con información adicional sobre el estado del sistema.

A través del canal ISDU también se pueden leer o sobrescribir todos los valores de ajuste, p. ej. valores límite, fuga admisible, etc. La información adicional sobre la identidad del producto, como el número de artículo y el número de serie, se puede consultar a través de IO-Link. En este caso, el producto también ofrece espacio de almacenamiento para información específica del usuario. De este modo se puede, p. ej., guardar el lugar de montaje y almacenamiento.

El significado exacto de los datos y funciones se explica en el capítulo «Descripción de las funciones».

Encontrará una representación detallada de los datos de proceso en el Data Dictionary y en la IODD.

Para acceder a los parámetros ISDU a través del control, deberán adquirirse al fabricante del control y utilizarse las funciones de sistema necesarias.

#### <span id="page-22-0"></span>**6.3 Near Field Communication NFC**

NFC (Near Field Communication) es un estándar para la transmisión inalámbrica de datos entre dispositivos distintos a distancias cortas.

El eyector hace de NFC-Tag pasivo, que se puede leer o escribir desde un dispositivo de lectura o escritura como p. ej., un teléfono inteligente o una tableta con NFC activada. El acceso a los parámetros del eyector vía NFC funciona también sin la tensión de alimentación conectada.

Existen dos posibilidades de comunicación vía NFC:

- A través de una página web mostrada en el navegador se consigue un acceso de solo lectura. Para ello no es necesaria ninguna aplicación. En el lector solo deben estar activados la NFC y el acceso a Internet.
- Otra opción es la comunicación a través de la aplicación de control y servicio "Schmalz ControlRoom". Con ella, además de un acceso de solo lectura, también se pueden guardar los parámetros de modo activo a través de NFC. La aplicación Schmalz ControlRoom está disponible en Google Play Store.

Para una transmisión óptima de los datos, colocar el lector en el centro del símbolo NFC del eyector.

![](_page_22_Picture_14.jpeg)

En las aplicaciones NFC, la distancia de lectura es muy corta. Infórmese sobre la posición de la antena NFC en el lector usado. Cuando los parámetros del dispositivo se han modificado a través de IO-Link o NFC, el suministro eléctrico debe mantenerse estable durante al menos 3 segundos, de lo contrario podrían perderse los datos (error E01).

 $\mathbf{f}$ 

## <span id="page-23-0"></span>**7 Descripción de las funciones**

#### <span id="page-23-1"></span>**7.1 Aspirar pieza (generación de vacío)**

El eyector se ha diseñado para manipular piezas no porosas mediante vacío en combinación con sistemas de aspiración. El vacío se genera, de acuerdo con el principio Venturi, por un efecto de succión de aire comprimido acelerado en una tobera. El aire comprimido entra en el eyector y fluye por la tobera. Inmediatamente detrás de la tobera difusora se produce una depresión que hace que el aire se vea aspirado a través de la conexión de vacío. El aire aspirado y el aire comprimido salen juntos a través del silenciador.

La tobera Venturi del eyector se activa o desactiva mediante el comando Aspirar:

- En la variante NO (normally open), la tobera Venturi se desactiva con la señal Aspirar.
- En la variante NC (normally closed), la tobera Venturi se activa con la señal Aspirar.

Un sensor integrado registra el vacío generado por la tobera Venturi. El valor de vacío exacto se muestra en la pantalla y se puede medir mediante los datos de proceso de IO-Link.

La siguiente figura muestra de forma esquemática el desarrollo del vacío con la función de ahorro de aire activada:

![](_page_23_Figure_9.jpeg)

El eyector dispone de una función de ahorro de aire integrada y regula automáticamente el vacío en el estado de funcionamiento Aspirar:

- La electrónica desconecta la tobera Venturi en cuanto se alcanza el valor límite de vacío ajustado por el cliente, es decir, el punto de conmutación SP1.
- La válvula antirretorno evita que se produzcan descensos de vacío cuando los objetos de superficie compacta se encuentran aspirados.
- La tobera Venturi se vuelve a conectar cuando el vacío del sistema desciende por debajo del valor límite, es decir, el punto de conmutación rP1, debido a fugas.
- Dependiendo del vacío, se aplica la salida OUT cuando una pieza se ha aspirado de forma segura. Esto libera el proceso de manipulación posterior.

#### **7.2 Echar la pieza/parte (descargar)**

En el estado de funcionamiento Descargar, el circuito de vacío del eyector se carga de aire comprimido. De este modo se garantiza una rápida reducción del vacío y, así, un soplado rápido de la pieza.

Durante la descarga, en el display se muestra [-FF].

El eyector ofrece tres modos de descarga entre los que se puede elegir:

- Descarga con control externo
- Descarga con control de tiempo interno
- Descarga con control de tiempo externo
- Opcional: Descarga externa (función EB)

#### <span id="page-24-0"></span>**7.3 Supervisar el vacío del sistema y definir valores límite**

El eyector dispone de sensores integrados para la medición del vacío.

El valor de presión y vacío actual se muestra en la pantalla y se puede consultar a través de IO-Link.

Los valores límite se ajustan en el menú principal mediante los parámetros [SP | |, [rP | |, [SP2] y [rP2] o mediante IO-Link.

En la función de regulación, se toman los valores límite SP1 y rP1 para la regulación.

El valor límite SP3 «Pieza depositada» [PDIN0] no se puede ajustar a través del menú principal. Está fijado en 20 mbar. La señal SP3 se ajusta al alcanzar un vacío <20 mbar (SP2 se debe haber alcanzado antes una vez). De este modo, el eyector transmite al control la información sobre la correcta colocación de la pieza. El restablecimiento de la señal se efectúa con el nuevo comando Aspirar ON.

Resumen de los valores límite:

![](_page_24_Picture_240.jpeg)

#### <span id="page-24-1"></span>**7.4 Calibrar sensor de vacío [0x0002]**

Como el sensor integrado en el eyector está sometido a oscilaciones propias de la fabricación, se recomienda calibrar los sensores ya montados. Para calibrar el eyector, los circuitos neumáticos del sistema deben estar abiertos hacia la atmósfera.

La variación del punto cero solo es factible en un margen de ±3 % del valor final del rango de medición.

Si se sobrepasa el límite permitido de  $\pm 3\%$ , en la pantalla se visualiza el código de fallo [ $\pm \Box \Box$ ].

La función del ajuste del punto cero del sensor se lleva a cabo en el menú principal bajo el parámetro  $I \subset \mathsf{HL}$  o a través de IO-Link.

#### **Calibración a través del menú principal:**

- 1. Para ajustar el punto cero, pulsar repetidas veces la tecla **MÁS** hasta que aparezca [⊂ $\Box$ ] en la pantalla.
- 2. Confirmar con la tecla **MENÚ**.
- 3. Seleccionar con la tecla **MÁS** entre [**NO**] y [YE5] (Calibrar el sensor de vacío).
- 4. Confirmar con la tecla **MENÚ**.
- $\Rightarrow$  El sensor está calibrado.

#### <span id="page-25-0"></span>**7.5 Cambiar el flujo de soplado en el eyector**

![](_page_25_Picture_4.jpeg)

No girar el tornillo de estrangulación más allá del tope. El flujo de soplado es ajustable en el margen de 0 % a 100 %.

La imagen muestra la posición del tornillo regulador (1) para ajustar el flujo de soplado. El tornillo regulador tiene topes en ambos sentidos.

- Gire el tornillo regulador (1) en sentido horario para reducir el flujo.
- Gire el tornillo regulador (1) en sentido antihorario para aumentar el flujo.

#### <span id="page-25-1"></span>**7.6 Funciones de regulación [P-0: 0x0044]**

El eyector ofrece la posibilidad de ahorrar aire comprimido o de evitar que se genere un vacío excesivo. Cuando se alcanza el punto de conmutación ajustado SP1, se interrumpe la generación de vacío. Si el vacío desciende por debajo de la histéresis tP1 debido a la aparición de fugas, la generación de vacío se reanuda.

La **fuga admisible** se ajusta con el parámetro  $[-L-]$  en el menú Funciones avanzadas en la unidad mbar/s. La fuga se mide después de que la función de regulación haya interrumpido la aspiración al haber alcanzado el punto de conmutación SP1.

Los siguientes modos de funcionamiento de la función de regulación se pueden ajustar mediante el menú EF bajo el parámetro  $\lceil c \rceil$ , o a través de IO-Link:

#### **7.6.1 Sin regulación (aspiración permanente)**

El eyector aspira constantemente a la máxima potencia. Este ajuste se recomienda para piezas muy porosas con las que, por motivo de las elevadas fugas, la generación de vacío se estaría conectando y desconectando constantemente.

El ajuste de la función de regulación para este modo de funcionamiento es  $I \subset \vdash \vdash I = I \cup \vdash \vdash I$ .

Este ajuste solo es posible si la desconexión de la regulación está desactivada  $[d \subset \overline{5}] = [n \square]$ .

#### **7.6.2 Regulación**

Cuando se alcanza el punto de conmutación SP1, el eyector desconecta la generación de vacío, y cuando se queda por debajo de la histéresis rP1, la conecta de nuevo. La valoración del punto de conmutación para SP1 sigue a la regulación. Este ajuste está especialmente recomendado para piezas no porosas.

El ajuste de la función de regulación para este modo de funcionamiento es  $[\Box \Box \Box] = [\Box \Box]$ .

Como medida de protección del eyector, en este modo de funcionamiento está activa la vigilancia de la frecuencia de conmutación de la válvula.

Si se vuelve a regular demasiado rápido, la regulación se desactiva y se cambia a aspiración permanente.

#### **7.6.3 Regulación con vigilancia de fugas**

Este modo de funcionamiento es como el anterior, pero además se miden las fugas del sistema y se comparan con el valor límite ajustable de la fuga admisible  $[-L-]$ .

Si la fuga real supera el valor límite más de dos veces consecutivas, la regulación se desactiva y conmuta a aspiración permanente también.

El ajuste de la función de regulación para este modo de funcionamiento es  $\lceil \square \cap \square \rceil$ .

#### **7.6.4 Desconexión de la regulación [P-0: 0x004E]**

Con esta función se puede desactivar la desconexión automática de la regulación.

La función se puede ajustar mediante el menú EF con el parámetro  $\Box \Box$ ] o a través de IO-Link.

![](_page_26_Picture_228.jpeg)

![](_page_26_Picture_6.jpeg)

Con la desactivación de la desconexión de la regulación, la válvula de aspiración regula con elevada frecuencia. El eyector se puede destruir.

#### <span id="page-26-0"></span>**7.7 Modos de soplado [0x0045]**

Se pueden seleccionar tres modos de soplado para cada disco expulsor. que se ajustan a través de IO-Link.

#### **7.7.1 Soplado con control externo**

La válvula «Soplar» se activa directamente mediante el comando «Soplar». El eyector sopla mientras la señal «Soplar» esté presente. La señal «Soplar» es dominante respecto a la señal «Aspirar».

El ajuste de la función de soplado para este modo de funcionamiento es  $\lceil -\frac{E}{n}\rceil$ .

#### **7.7.2 Soplado con control de tiempo interno**

El ajuste de la función de soplado para este modo de funcionamiento es [ $1-\frac{1}{k}$ ].

La válvula «Soplar» se activa automáticamente para el tiempo ajustado cuando se sale del estado de funcionamiento «Aspirar». La duración del tiempo de soplado se ajusta en el menú principal con el parámetro  $[tbL]$ .

La señal «Soplar» es dominante respecto a la señal «Aspirar», incluso en el caso de un tiempo de soplado ajustado muy extenso.

#### **7.7.3 Soplado con control de tiempo externo**

El ajuste de la función de soplado para este modo de funcionamiento es  $E$ = $E1$ .

El impulso de soplado se activa externamente mediante el comando o mediante la señal «Soplar». La válvula «Soplar» se activa durante el tiempo ajustado  $[tbL]$ . Una señal de entrada más larga no significa más tiempo de soplado.

La señal «Soplar» es dominante respecto a la señal «Aspirar», incluso en el caso de un tiempo de soplado ajustado muy extenso.

La duración del tiempo de soplado se ajusta en el menú principal con el parámetro [ $\text{tdl.}$ ].

#### **7.7.4 Ajuste del tiempo de soplado [P-0: 0x006A]**

Si la función de soplado del evector está configurada en «Soplar» con control de tiempo interno  $[b\Box c] =$  $\lceil \cdot |-\varepsilon| \rceil$  o con control de tiempo externo  $\lceil \frac{\varepsilon}{\varepsilon} \rceil = \lceil \frac{\varepsilon}{\varepsilon} \rceil$ , el tiempo de soplado  $\lceil \frac{\varepsilon}{\varepsilon} \rceil \rceil$  puede ajustarse.

El tiempo de soplado se ajusta en el menú principal con el parámetro  $[tbl]$ .

El número que se visualiza indica el tiempo de soplado en segundos. Se puede configurar un tiempo de 0,10 s a 9,99 s.

#### <span id="page-27-0"></span>**7.8 Función de salida [0x0047]**

La señal de salida puede conmutarse entre contacto normalmente abierto [no] (normally open) o contacto normalmente cerrado  $[nC]$  (normally closed).

El cambio se realiza en el menú Funciones Avanzadas, mediante la opción de menú  $\Box$  $\Box \Box$ l o mediante IO-Link.

<span id="page-27-1"></span>La función de umbral de conmutación SP2/rP2 (control de piezas) está asignada a la señal de salida Ou2.

#### **7.9 Tipo de salida [0x0049]**

Mediante el tipo de salida se puede conmutar entre PNP y NPN. El cambio se realiza en el menú EF, mediante la opción de menú  $\lbrack \begin{array}{c} P - \Box \end{array} \rbrack$  o mediante IO-Link.

#### <span id="page-27-2"></span>**7.10 Selección de la unidad de la indicación [0x004A]**

Esta función permite seleccionar la unidad del valor de vacío indicado.

La función se puede ajustar mediante el menú EF en el parámetro [ $\Box \Box$  i] o a través de IO-Link.

![](_page_27_Picture_212.jpeg)

![](_page_27_Picture_213.jpeg)

![](_page_27_Picture_13.jpeg)

La elección de la unidad solo tiene efecto en la pantalla. Las unidades de los parámetros accesibles vía IO-Link no se ven afectadas por este ajuste.

#### <span id="page-27-3"></span>**7.11 Retraso de desconexión [0x004B]**

Con esta función se puede ajustar un retraso de desconexión de las señales SP1 y SP2. De este modo se pueden ocultar caídas breves en el circuito de vacío.

La duración del retardo de desconexión se ajusta en el menú EF con el parámetro  $[dL]$  o a través de IO-Link. Se pueden seleccionar valores comprendidos entre 0 y 999 ms. Para desactivar esta función se debe ajustar el valor  $L[\bigcup \bigcup I]$  (= off).

El retraso de desconexión influye en el bit de datos de proceso en IO-Link y las indicaciones de estado SP1 y SP2.

#### <span id="page-27-4"></span>**7.12 Girar la indicación en la pantalla [0x004F]**

Para adaptarse al lugar de instalación, en el menú EF se puede ajustar la dirección de la pantalla a través del parámetro  $[dP\ddot{d}]$  o en IO-Link y girarla 180°.

El ajuste de fábrica es  $[5Ed]$ . Esto se corresponde con la orientación estándar.

Para girar la indicación 180° seleccionar la configuración del parámetro  $\Gamma \Box \Box$ .

![](_page_28_Picture_1.jpeg)

Las teclas **MENÚ** y **MÁS** mantienen sus funciones incluso con la pantalla girada. Los puntos decimales de la pantalla aparecen en el borde superior de la indicación.

#### <span id="page-28-0"></span>**7.13 Modo ECO [0x004C]**

Para ahorrar energía, el eyector ofrece la posibilidad de apagar o atenuar la pantalla. Cuando se activa el modo ECO, la pantalla se apaga o se atenúa al cabo de 1 minuto de haber pulsado la última tecla para reducir el consumo de corriente del sistema.

El modo ECO se activa y se desactiva en el menú EF con el parámetro [ $E \subset \Box$ ] o a través de IO-Link.

Hay disponibles tres ajustes:

- $[o \text{FF}]$ : el modo de ahorro de energía no está activo.
- $\bullet$   $\Box$   $\Box$ ]: el brillo de la pantalla se reduce un 50 % al cabo de 1 minuto.
- [on]: la pantalla se desconecta al cabo de 1 minuto.

Para indicar que el eyector funciona debidamente, el punto decimal izquierdo permanece activo con la pantalla apagada.

La pantalla se reactiva pulsando cualquier tecla o mediante un mensaje de error.

![](_page_28_Picture_12.jpeg)

Cuando se activa el modo ECO mediante IO-Link, el display conmuta de inmediato al modo de ahorro de energía.

#### <span id="page-28-1"></span>**7.14 Bloquear y desbloquear los menús**

Los menús pueden protegerse frente a un acceso no autorizado a los mismos con un código PIN  $I^{\Box}$  loi o en IO-Link con «Device Access Locks». La indicación de los ajustes actuales sigue garantizada. El código PIN predeterminado es 000. Con él los menús no están bloqueados.

![](_page_28_Picture_16.jpeg)

Como con la parametrización durante el funcionamiento puede cambiar el estado de las señales, se recomienda el uso de un código PIN.

#### **7.14.1 Código PIN [0x004D]**

Para activar el bloqueo debe introducirse un código PIN válido de 001 a 999 mediante el parámetro  $[{\mathsf P}$   $\ln$  en el menú EF o a través de IO-Link.

Cuando el bloqueo está activado, en la pantalla parpadea [Loc] brevemente al tratar de modificar un parámetro o se exige la introducción de un código PIN.

El código PIN se activa y se desactiva en el menú EF con el parámetro  $\left[\begin{array}{cc} | & | & | \end{array}\right]$  o a través de IO-Link (valor  $>000$ ).

A continuación se describe cómo se configura un código PIN a través del elemento de manejo y visualización:

- $\checkmark$  Se selecciona el parámetro  $[P|\eta]$  en el menú EF.
- 1. Pulsar la tecla **MENÚ**.

 $\Rightarrow$  Se muestra el código PIN ajustado actualmente y parpadea la cifra situada a la derecha del todo.

- 2. Con la tecla **MÁS**, introducir la primera cifra del código PIN.
- 3. Confirmar con la tecla **MENÚ** para acceder a la introducción de la segunda cifra.
- 4. Introducir las otras dos cifras de manera análoga.
- 5. Para guardar el código PIN, pulsar la tecla **MENÚ**.
- $\Rightarrow$  Los menús están bloqueados.

Si la protección contra la escritura está activada, se pueden editar los parámetros que se deseen en el minuto siguiente a la correcta entrada del PIN. Si en un intervalo de un minuto no se realizan cambios, la protección contra la escritura se activa de nuevo automáticamente.

Para desactivar de modo permanente del bloqueo se debe asignar de nuevo el código PIN 000.

Mediante IO-Link es posible el acceso completo al dispositivo incluso con el código PIN activo. Además, a través de IO-Link se puede leer, cambiar o borrar el código PIN actual (código PIN = 000).

#### **7.14.2 Desbloqueo de los menús**

A través del menú EF se pueden proteger los menús frente a un acceso no autorizado con un código PIN  $[F|\Box]$ . Cuando el bloqueo está activado, en la pantalla parpadea [ $\Box \Box \Box$ ] brevemente al tratar de modificar un parámetro o se exige la introducción de un código PIN.

Los menús se desbloquean de la siguiente forma:

- 1. Introducir la primera cifra del código PIN con ayuda de la tecla **MÁS**.
- 2. Confirmar la primera cifra y cambiar para introducir la segunda cifra con la tecla **MENÚ**.
- 3. Introducir de este modo todas las cifras del código PIN.
- $\Rightarrow$  Cuando se introduce un PIN válido, aparece el mensaje [ $\Box \neg \Box$ ].
- $\Rightarrow$  Si el código PIN introducido no es el correcto, se visualiza el mensaje [ $\Box$  $\Box$ ] y los menús permanece bloqueados.
- ð Si se introduce correctamente, el parámetro deseado se podrá editar en un plazo de un minuto.

Para el desbloqueo permanente, el parámetro  $[{\lceil} \ln]$  se debe ajustar con el código PIN 000.

El código PIN predeterminado es 000. Con él los menús no están bloqueados.

![](_page_29_Picture_15.jpeg)

Si se desconoce el código PIN correcto, puede leerse o restablecerse a través de IO-Link o pueden restaurarse los ajustes de fábrica a través de NFC.

#### <span id="page-29-0"></span>**7.15 Impedimento del derecho de acceso con Device Access Locks [0x000C]**

En el modo de funcionamiento IO-Link se dispone del parámetro estándar «Device Access Locks» para evitar un cambio de los valores de los parámetros desde el elemento de manejo del eyector.

El bloqueo del menú a través del parámetro Device Access Locks tiene prioridad sobre el PIN del menú. Es decir, este bloqueo no puede eludirse ni siquiera introduciendo un PIN y se mantiene.

<span id="page-29-1"></span>Solo se puede deshacer a través de IO-Link y no desde el propio eyector.

#### **7.16 Impedimento del derecho de acceso con Extended Device Access Locks [0x005A]**

En el parámetro Extended Device Access Locks existe la posibilidad de:

- Impedir por completo el acceso mediante NFC o restringirlo a una función de solo lectura. El bloqueo de NFC mediante el parámetro Extended Device Access Locks tiene prioridad sobre el PIN para NFC. Es decir, que este bloqueo no se puede superar mediante la entrada de un PIN.
- Bloquear el modo de funcionamiento manual.
- Impedir el envío de eventos IO-Link.

#### <span id="page-29-2"></span>**7.17 Restauración de los ajustes de fábrica (Clear All) [0x0002]**

Con esta función se restablecen

• la configuración del eyector,

- el Initial Setup,
- los ajustes del perfil de configuración de producción,
- el parámetro IO-Link «Application Specific Tag»

#### al estado de entrega.

La función se ajusta en el menú EF mediante el parámetro  $I \subset E$ 51 o a través de IO-Link.

Los ajustes de fábrica del eyector se especifican en los datos técnicos.

![](_page_30_Picture_7.jpeg)

#### **ADVERTENCIA**

**Al activar/desactivar el producto, las señales de salida conducen a una acción en el proceso de producción.**

Lesiones corporales

- 4 Evite una posible zona de peligro.
- ▶ Esté atento.

A continuación se describe cómo se restauran los ajustes de fábrica en el eyector a través del elemento de control y visualización:

- $\checkmark$  Se abre el menú EF.
- 1. Seleccionar el parámetro [rE5] con la tecla **MÁS**.
- 2. Confirmar con la tecla **MENÚ**.
- 3. Seleccionar el parámetro de ajuste [YE5] con la tecla **MÁS**.
- 4. Confirmar con la tecla **MENÚ**.
- $\Rightarrow$  Se han restaurado los ajustes de fábrica en el evector.

La función de restaurar ajustes de fábrica no tiene ningún efecto sobre:

- los estados de los contadores y
- el ajuste del punto cero del sensor.

#### <span id="page-30-0"></span>**7.18 Contadores**

El eyector incorpora tres contadores internos no reseteables y otros tres reseteables.

Los contadores 1  $\vert c \vert$  | y  $\vert c \vert$  | avanzan con cada impulso válido en la señal «Aspirar» y cuentan, por tanto, los ciclos de aspiración del eyector.

Los contadores 2 [ $\epsilon\epsilon$ ] y [ $\epsilon$  $\epsilon$ ] cuentan los ciclos de conmutación de la válvula de aspiración y los contadores 3  $[cc]$   $v$   $[c \pm 3]$  cuenta los eventos CM.

A partir de la diferencia entre el contador 2 y el contador 1 se puede determinar la frecuencia de conmutación media.

![](_page_30_Picture_256.jpeg)

![](_page_31_Picture_266.jpeg)

Los contadores se pueden consultar o mostrar en el menú INF mediante los parámetros mencionados en la tabla o a través de IO-Link.

#### **Consulta de valores de contador**

- $\checkmark$  El contador deseado está seleccionado en el menú [ $\mathsf{I}\mathsf{I}\mathsf{F}$ ].
- 4 Confirmar el parámetro con la tecla **MENÚ**.
- $\Rightarrow$  Se muestran los tres primeros decimales del recuento total (los dígitos x10<sup>6</sup>). Esto corresponde al bloque de tres cifras con el valor más alto.

Pulsando la tecla **MÁS** se muestran los decimales restantes del recuento total en orden secuencial. Los decimales indican qué bloque de tres cifras del recuento total se muestra en la pantalla.

El recuento total de un contador se compone de 3 bloques de cifras:

![](_page_31_Picture_267.jpeg)

El recuento total es en este ejemplo 48 618 593.

![](_page_31_Picture_11.jpeg)

Los estados del contador no reseteables se almacenan solamente en intervalos de 1000. Es decir, que cuando se desconecta la tensión de servicio se pierden hasta 999 pasos del contador.

#### **Reseteo de los contadores [0x0002]**

Los contadores reseteables Ct1, Ct2 y Ct3 se pueden restablecer a 0 de dos formas:

- con comandos del sistema a través de IO-Link o
- a través del panel de control:
- $\checkmark$  Se abre el menú [ $\Pi$ F].
- 1. Con la tecla **MÁS**, seleccionar el parámetro  $[r \in E]$ .
- 2. Confirmar con la tecla **MENÚ**.
- 3. Seleccionar el parámetro de ajuste [YE5] con la tecla **MÁS**.
- 4. Confirmar con la tecla **MENÚ**.
- $\Rightarrow$  Los contadores reseteables Ct1, Ct2 y Ct3 se ajustan en 0.

#### <span id="page-32-0"></span>**7.19 Visualizar versión del software**

La versión de software informa sobre el software actual del ordenador interno.

El firmware del sistema se puede actualizar a través del perfil definido de IO-Link de actualización del firmware. Al hacerlo, también se actualiza el firmware del módulo de válvulas, si es preciso. El PD In Byte 1.2 indica la presencia de una versión más reciente en el módulo de alimentación.

A través del panel de control:

- $\checkmark$  Se abre el menú de información.
- 1. Con la tecla **MÁS**, seleccionar el parámetro [5oc].
- 2. Confirmar con la tecla **MENÚ**.
	- $\Rightarrow$  Se muestra la identificación del software.
- 4 Para salir de la función, pulsar la tecla **MENÚ**.

#### <span id="page-32-1"></span>**7.20 Visualización del número de artículo [0x00FA]**

El número de artículo del eyector se imprime en la etiqueta y también se almacena electrónicamente.

- $\leq$  El eyector se encuentra en el menú  $\Box F$ .
- 1. Con la tecla **MÁS**, seleccionar el parámetro número de artículo  $H E$ .
- 2. Con la tecla **MENÚ**, confirmar el parámetro número de artículo  $H E$ .  $\Rightarrow$  Se muestran las dos primeras cifras del número de artículo.
- 3. Pulsar la tecla **MÁS** de nuevo repetidas veces.
- $\Rightarrow$  Se muestran los demás dígitos del número de artículo. Los puntos decimales que se muestran pertenecen al número de artículo.

![](_page_32_Picture_17.jpeg)

En la primera sección visualizada no se muestra por razones técnicas el punto perteneciente al número de artículo (después del segundo dígito) en el extremo derecho.

El número de artículo consta de 4 bloques con un total de 11 dígitos.

![](_page_32_Picture_257.jpeg)

El número de artículo de este ejemplo es 10.02.02.00383.

4 Para salir de la función, pulsar la tecla **MENÚ**.

#### <span id="page-32-2"></span>**7.21 Visualización del número de serie [0x0015]**

El número de serie informa sobre la fecha de fabricación del eyector.

- $\checkmark$  El eyector se encuentra en el menú de información [ $\exists \Box F$ ].
- 1. Con la tecla **MÁS**, seleccionar el parámetro número de serie 5nr.
- 2. Con la tecla **MENÚ**, confirmar el parámetro número de serie 5nr.
	- $\Rightarrow$  Se muestran los tres primeros decimales del número de serie (los dígitos x10<sup>6</sup>). Esto corresponde al bloque de tres cifras con el valor más alto.
- 3. Pulsar la tecla **MÁS** de nuevo repetidas veces.
- $\Rightarrow$  Se muestran los demás dígitos del número de serie. Los puntos decimales indican qué bloque de tres cifras del número de serie se muestra en la pantalla.

El número de serie consta de 3 bloques con un total de 9 dígitos:

![](_page_33_Picture_248.jpeg)

El número de serie de este ejemplo es: 900000000

4 Para salir del menú de información, pulsar la tecla **MENÚ**.

#### <span id="page-33-0"></span>**7.22 Datos del dispositivo**

El eyector cuenta con una serie de datos de identificación que permiten identificar de forma inequívoca un ejemplar del dispositivo.

Los siguientes parámetros se pueden consultar a través de IO-Link o NFC:

- Nombre y dirección web del fabricante
- Texto del proveedor
- Nombre del producto y texto del producto
- Número de serie
- Estado de la versión de hardware y firmware
- Identificación de usuario
- ID unívoco y características del dispositivo
- Número de artículo y estado de desarrollo
- Fecha de fabricación y de instalación
- Identificación de lugar
- Configuración del sistema
- Identificación de dispositivo
- Enlace web para aplicación NFC y archivo de descripción del dispositivo
- Identificación de almacén

#### <span id="page-33-1"></span>**7.23 Localización específica del usuario**

Los siguientes parámetros están disponibles para almacenar en el eyector información relacionada con la aplicación:

- Identificación del equipo a partir del esquema de circuito
- **Geolocation**
- IODD Web Link
- **NFC Web Link**
- Fecha de montaje
- Identificación del lugar de almacenamiento
- Identificación del lugar de montaje

Los parámetros nombrados son cadenas de caracteres ASCII con la longitud máxima indicada en el Data Dictionary. En caso necesario, se pueden utilizar las direcciones para otros fines.

Una particularidad la constituye el parámetro NFC Weblink. Este debe contener una dirección web válida que empiece por http:// o https:// y que se utilice automáticamente como dirección web para accesos de lectura NFC. De este modo se pueden redireccionar los accesos de lectura de smartphones o tabletas, p. ej., a una dirección en la Intranet de la empresa o a un servidor local.

#### <span id="page-34-0"></span>**7.24 Supervisión de datos del proceso**

Los valores de medición más actuales de los siguientes parámetros están disponibles a través de IO-Link, así como el valor medido más bajo y el más elevado desde el encendido:

- del vacío [0x0040]
- del suministro de aire comprimido [0x0041] y
- de la presión de alimentación [0x0042]

Los valores máximo y mínimo se pueden restablecer con ayuda del comando de sistema correspondiente [0x0002] .

![](_page_34_Picture_7.jpeg)

El eyector no es un dispositivo de medición calibrado. No obstante, los valores pueden utilizarse como referencia y para mediciones de comparación.

#### <span id="page-34-1"></span>**7.25 Perfiles de configuración de producción**

En el modo IO-Link, el eyector ofrece la opción de guardar hasta cuatro perfiles de configuración de producción distintos (P-0 a P-3). Aquí se guardan todos los datos importantes de los parámetros para la manipulación de las piezas. El perfil en cuestión se selecciona a través del byte de datos de proceso PDO byte 0. De ese modo los parámetros se pueden adaptar a diversas condiciones de proceso.

El registro de datos seleccionado actualmente se representa mediante los datos de parámetros, configuración de producción. Este registro de datos se corresponde con los parámetros actuales con los que trabaja el eyector y que se visualizan en el menú.

Al pulsar la tecla **MENÚ** en el estado inicial es posible mostrar en la presentación de diapositivas el conjunto de datos de parámetros utilizados actualmente (de P-0 a P-3).

Como ajuste básico está seleccionado el perfil de configuración de producción P-0.

En el menú únicamente se puede ajustar el perfil actual seleccionado a través de IO-Link.

#### <span id="page-35-0"></span>**7.26 Control de procesos y energía (EPC)**

En el modo IO-Link está disponible la función Control de procesos y energía (EPC) dividida en tres módulos:

- La Monitorización de estado [CM]: monitorización del sistema y aumento de la disponibilidad de la instalación
- La Monitorización de energía [EM]: monitorización de energía para optimizar el consumo de energía del sistema de vacío y
- El Mantenimiento preventivo [PM]: mantenimiento preventivo para el aumento del rendimiento y de la calidad de sistemas de ventosas.

#### **7.26.1 Monitorización de estado (CM)**

![](_page_35_Figure_7.jpeg)

#### **Vigilancia de la frecuencia de conmutación de la válvula**

Si la función de ahorro de aire está activada y al mismo tiempo se produce una fuga en el sistema de ventosas, el eyector conmuta con mucha frecuencia entre los estados Aspirar y Aspirar off. Por ello, el número de conmutaciones de las válvulas aumenta mucho en muy poco tiempo.

Para proteger el eyector y prolongar su vida útil, el eyector desconecta automáticamente la función de ahorro de aire a una frecuencia de conmutación >6/3 s (más de 6 procesos de conmutación en un plazo de 3 segundos) y cambia a aspiración permanente. El eyector permanece entonces en el estado Aspirar.

Además, se emite un aviso y se aplica el bit de Condition-Monitoring correspondiente.

#### **Vigilancia del tiempo de evacuación**

![](_page_36_Figure_2.jpeg)

Medir tiempo de evacuación t1:

Se mide el tiempo (en ms) desde que se alcanza el punto de conmutación SP2 hasta que se alcanza el valor límite del punto de conmutación SP1.

Si el tiempo de evacuación medido t1 (de SP2 a SP1) supera el valor especificado, se emite el aviso de monitorización de estado «Evacuation time longer than t-1» y el semáforo de estado del sistema cambia a amarillo.

El valor especificado para el tiempo de evacuación máximo admisible t1 se puede ajustar en el menú EF, en el parámetro  $\lfloor t-1\rfloor$ , o a través de IO-Link [0x006B]. Si se ajusta el valor  $\lfloor \square\square\rfloor$  (= off), se desactiva la supervisión. El tiempo máximo de evacuación que se puede ajustar es de 9,99 s.

#### **Vigilancia de fugas**

![](_page_37_Figure_2.jpeg)

#### Medición de la fuga:

En el modo de regulación ( $[c\text{tr}] = [\text{cm}$ ] o  $[\text{cm}]$ , se vigila el descenso de vacío o la fuga dentro de un periodo de tiempo determinado (como descenso de vacío por unidad de tiempo en mbar/s), después de que la función de ahorro de aire haya interrumpido la aspiración al haber alcanzado el punto de conmutación SP1.

El valor de fura medido «L» se puede consultar a través de IO-Link.

#### **Evaluar el nivel de fuga**

En el modo de regulación ( $[c \rhd r] = [\neg \neg \exists]$ ) se vigila el descenso de vacío dentro de un periodo de tiempo determinado (mbar/s).

Durante la valoración del nivel de fuga se diferencia entre dos estados:

![](_page_38_Figure_2.jpeg)

o El valor especificado para la fuga máxima admisible L se puede ajustar en el menú EF, en el parámetro [L], o a través de IO-Link [0x006C]. La fuga máxima que se puede ajustar es de 999 mbar/segundo.

#### **Supervisar el umbral de regulación**

Si dentro de un ciclo de aspiración no se alcanza nunca el punto de conmutación SP1, se emite el aviso de monitorización de estado «SP1 not reached in suction cycle» y el semáforo de estado del sistema cambia a amarillo.

Este aviso se emite al final de la fase de aspiración actual y permanece activo hasta que se inicia la siguiente aspiración.

#### **Vigilancia de presión dinámica**

Al principio de cada ciclo de aspiración tiene lugar una medición de la presión dinámica, siempre que sea posible (vacío en aspiración libre). El resultado de la medición se compara con los valores límite ajustados para SP1 y SP2.

Si la presión dinámica es mayor que (SP2 – r2), pero menor que SP1, se emite el aviso de monitorización de estado correspondiente y el semáforo de estado del sistema cambia a amarillo.

#### **Vigilancia de las tensiones de alimentación**

El eyector mide las tensiones de alimentación U<sub>s</sub>. El valor medido se puede leer mediante los datos de procesos.

En caso de que la tensión quede fuera del rango válido, se cambian los siguientes mensajes de estado:

- Device Status
- Parámetros de monitorización de estado

Se genera un evento de IO-Link

#### **Eventos e indicación de estado de la monitorización de estado [0x0092]**

Los eventos de monitorización de estado provocan, durante el ciclo de aspiración, el cambio inmediato del semáforo de estado de verde a amarillo o naranja. El evento que provoca este cambio se puede consultar en el parámetro IO-Link «monitorización de estado».

La siguiente tabla muestra la codificación de las advertencias de monitorización de estado:

![](_page_39_Picture_198.jpeg)

Los bits 0 a 3 describen los eventos que aparecen solo una vez en cada ciclo de aspiración. Siempre se restauran al principio de la aspiración (cíclicamente) y permanecen estables hasta el final de la aspiración.

El bit número 4, que describe una presión dinámica demasiado alta, se borra al principio después de conectar el dispositivo y se actualiza cuando se detecta de nuevo una presión dinámica.

Los bits 5 y 8 se actualizan de forma constante independientemente del ciclo de aspiración y reflejan los valores actuales de presión de alimentación y de presión del sistema.

Los valores medidos de la monitorización de estado, es decir, los tiempos de evacuación  $t_0$  y t $t_1$  y el valor de fuga L, se restauran y se actualizan siempre al comienzo de la aspiración tan pronto como se hayan podido medir.

#### **7.26.2 Monitorización de la energía (EM) [0x009B, 0x009C, 0x009D]**

Para mejorar la eficiencia del sistema de ventosas de vacío, el eyector ofrece una función para medir y visualizar el consumo de aire y de energía.

En la medición porcentual del consumo de aire, el eyector calcula el consumo de aire porcentual del último ciclo de aspiración. Este valor corresponde a la relación entre la duración total del ciclo de aspiración y el tiempo de aspiración y soplado activo.

Mediante los datos de proceso de IO-Link se puede alimentar un valor de presión registrado de forma externa. Cuando se dispone del valor, además de una medición porcentual del consumo de aire se puede realizar una medición absoluta del consumo de aire. Teniendo en cuenta la presión del sistema y el tamaño de tobera, se calcula el consumo de aire real de un ciclo de aspiración y se indica en la unidad de litro normalizado [NL]. El valor medido se restaura al comienzo de la aspiración y se actualiza constantemente durante el ciclo en marcha. Tras el final del soplado no se producen más cambios.

La energía eléctrica consumida se determina durante un ciclo de aspiración, incluyendo la energía propia y el consumo de las bobinas de la válvula y se indica en la unidad de vatios segundo (Ws).

Para determinar el consumo de energía eléctrica también debe tenerse en cuenta la fase neutra del ciclo de aspiración. Por eso los valores medidos solo se pueden actualizar al comienzo del siguiente ciclo de aspiración. Durante todo el ciclo muestran el resultado del ciclo anterior.

![](_page_39_Picture_16.jpeg)

El eyector no es un dispositivo de medición calibrado. No obstante, los valores pueden utilizarse como referencia y para mediciones de comparación.

#### **7.26.3 Mantenimiento predictivo (PM)**

#### **Vista general del mantenimiento predictivo (PM)**

Para detectar a tiempo el desgaste y otras mermas del sistema de ventosas de vacío, el eyector ofrece funciones para la detección de tendencias en la calidad y potencia del sistema. Para ello se utilizan los valores medidos de fuga y de la presión dinámica.

El valor de medición para la tasa de fugas y la valoración de calidad en porcentaje basada en él se restauran siempre al inicio de la aspiración y se actualizan de forma continua durante la aspiración como promedio móvil. De este modo, los valores solo permanecen estables tras concluir la aspiración.

#### **Medición de fugas**

La función de regulación interrumpe la aspiración tan pronto como se haya alcanzado el valor límite SP1. Después se mide la fuga como descenso de vacío por unidad de tiempo en mbar/s.

#### **Medición de la presión dinámica**

Se mide el vacío del sistema alcanzado con aspiración libre. La duración de la medición es de aprox. 1 s, por eso, para una valoración válida del valor de presión dinámica es necesario aspirar de forma libre al comienzo de la aspiración durante al menos 1 s. El punto de succión no puede estar ocupado por una pieza en ese momento.

Los valores de medición inferiores a 5 mbar o por encima del valor límite SP1 no se consideran como medición válida de la presión dinámica y, por lo tanto, se descartan. El resultado de la última medición válida se conserva.

Los valores de medición que están a la vez por debajo del valor límite SP1 y por encima del valor límite SP2 – rP2 provocan un evento de monitorización de estado.

La presión dinámica y la valoración del rendimiento basada en la presión dinámica en porcentaje son desconocidas en el momento de conectar el eyector. En cuanto se puede realizar una medición de presión dinámica, se actualizan dicha presión dinámica y la valoración del rendimiento y conservan sus valores hasta la siguiente medición de presión dinámica.

#### **Valoración de la calidad [0x00A2]**

Para poder evaluar todo el sistema de ventosas, el eyector hace una valoración de calidad basándose en las fugas medidas del sistema.

Cuanto mayor es la fuga en el sistema, peor es la calidad del sistema de ventosas. Por el contrario, unas fugas reducidas significan una buena calidad.

#### **Cálculo del rendimiento [0x00A3]**

El cálculo del rendimiento sirve para valorar el estado del sistema. Basándose en la presión dinámica calculada se puede determinar el rendimiento del sistema de ventosas.

Los sistema de ventosas bien diseñados implican presiones dinámicas bajas y, por lo tanto, un mejor rendimiento. Y viceversa, los sistemas mal diseñados arrojan valores de rendimiento bajos.

Los resultados de presión dinámica por encima del valor límite (SP2–rP2) suponen una valoración del rendimiento del 0 %. Para el valor de presión dinámica de 0 mbar (que sirve para indicar que la medición no ha sido válida), la valoración del rendimiento es también del 0 %.

#### **7.26.4 Lectura de los valores EPC**

Los resultados de la función de monitorización de estado se facilitan también a través de los datos de entrada de proceso del eyector. Para que un programa de control pueda leer los diversos pares de valores, se dispone del bit EPC-Select acknowledged en los datos de entrada de proceso.

Los valores EPC se leen de la siguiente forma:

- 1. Comenzar con EPC-Select = 00.
- 2. Establecer la selección para el siguiente par de valores deseado, p. ej. EPC-Select = 01
- 3. Esperar hasta que el Bit EPC-Select acknowledged cambie de 0 a 1.
	- $\Rightarrow$  Los valores transmitidos se corresponden con la selección establecida y el control puede aceptarlos.
- 4. Retroceder a EPC-Select = 00.
- 5. Esperar hasta que el Bit *EPC-Select acknowledged* se restaure a 0.
- 6. Repetir el proceso para el siguiente par de valores, p. ej. EPC-Select = 10.

## <span id="page-42-1"></span><span id="page-42-0"></span>**8 Transporte y almacenamiento**

#### **8.1 Comprobación del suministro**

El volumen de entrega puede consultarse en la confirmación del pedido. Los pesos y las dimensiones se enumeran en el albarán de entrega.

- 1. Comprobar la integridad de la totalidad del envío utilizando para ello el albarán de entrega adjunto.
- 2. Comunicar inmediatamente al transportista y a J. Schmalz GmbH cualquier daño ocasionado por un embalaje incorrecto o por el transporte.

## <span id="page-43-1"></span><span id="page-43-0"></span>**9 Instalación**

#### **9.1 Indicaciones para la instalación**

![](_page_43_Picture_3.jpeg)

#### **PRECAUCIÓN**

#### **Instalación o mantenimiento incorrectos**

Daños personales o materiales

4 Para los trabajos de instalación y de mantenimiento desconecte la tensión y la presión en el producto y asegúrelo contra una conexión involuntaria.

Para la instalación segura se deben observar las siguientes indicaciones:

- Utilizar solo las opciones de conexión, orificios de fijación y medios de fijación previstos.
- El montaje y el desmontaje sólo están permitidos con el sistema libre de tensión y despresurizado.
- Las conexiones de los conductos neumáticos y eléctricos se deben conectar y asegurar de forma permanente al producto.

#### <span id="page-43-2"></span>**9.2 Montaje**

El eyector puede estar en la posición de montaje que se desee.

![](_page_43_Picture_14.jpeg)

Al montar el eyector, asegúrese de que la zona que rodea al silenciador (1) quede libre para que garantizar que el aire salga libre sin problemas.

Por regla general, el eyector se fija gracias a dos tornillos enroscados en los agujeros de los laterales. Al-ternativamente es posible la fijación utilizando un raíl DIN o un soporte de montaje ([> Véase el cap. 15](#page-59-0) [Accesorios, P. 60\)](#page-59-0).

#### **9.3 Montaje con dos tornillos**

4 Para fijar el eyector compacto mini hay dos agujeros pasantes con un diámetro de 4.3 mm. La longitud de los tornillos debe ser de 20 mm como mínimo. Para el montaje con tornillos de fijación de tamaño M4 deben utilizarse arandelas. Para fijar el eyector compacto mini se necesitan al menos dos tornillos. El par de apriete máximo es de 1 Nm.

# чш

#### <span id="page-44-0"></span>**9.4 Montaje en un raíl DIN (opcional)**

Existe la opción de montar el producto en un raíl DIN del tipo TS 35 usando el juego de piezas de fijación.

 $\checkmark$  El juego de fijación está preparado.

1. Fijar el ángulo al eyector compacto mini en la posición correcta con un par de apriete de 1 Nm.

![](_page_44_Picture_8.jpeg)

![](_page_44_Picture_9.jpeg)

2. Atornillar la fijación al ángulo en la posición correcta, sin apretar del todo.

3. Colocar el módulo con la fijación en contacto con el raíl DIN  $\bullet$  y presionar  $\bullet$ .

![](_page_45_Picture_2.jpeg)

![](_page_45_Picture_3.jpeg)

4. Apretar el tornillo de manera que la fijación fije el módulo al raíl DIN.

Las imágenes mostradas pueden diferir del diseño específico del cliente, ya que sirven para ilustrar diferentes variantes de eyectores compactos mini a modo de ejemplo.

#### <span id="page-45-0"></span>**9.5 Conexión neumática**

![](_page_45_Picture_7.jpeg)

## **PRECAUCIÓN**

#### **Aire comprimido o vacío directamente en el ojo**

Lesión grave del ojo

- 4 Use gafas protectoras
- 4 No mire en las aberturas de aire comprimido
- 4 No mire nunca de forma directa a la corriente de aire del silenciador
- 4 No mire hacia aberturas de vacío, p. ej. ventosas, conductos de aspiración y tubos flexibles

![](_page_46_Picture_1.jpeg)

## **PRECAUCIÓN**

**Contaminación acústica debido a una instalación incorrecta de la conexión de presión o vacío**

Daños auditivos

- 4 Corrija la instalación.
- 4 Utilice protección auditiva.

#### **9.5.1 Conexión de aire comprimido y vacío**

#### **Descripción de la conexión neumática**

![](_page_46_Figure_9.jpeg)

La conexión de aire comprimido (mediante conexión enchufable o rosca) aparece marcada en el eyector compacto mini con el número 1.

4 Conecte el tubo flexible para aire comprimido. En caso de rosca, el par de apriete máx. es de 1 Nm.

La conexión de vacío (conexión de enchufe o rosca) aparece marcada en el eyector compacto mini con el número 2.

4 Conecte el tubo de vacío. En caso de rosca, el par de apriete máx. es de 1 Nm.

#### **9.5.2 Indicaciones para la conexión neumática**

Para garantizar un funcionamiento sin problemas y para que el eyector compacto mini tenga una vida útil larga, utilice únicamente aire comprimido con un mantenimiento adecuado y tenga en cuenta los siguientes requisitos:

- Utilice el aire o gas neutro según EN 983, filtrado a 5 µm, sin lubricar
- Las partículas de suciedad o los cuerpos extraños en las conexiones y en los tubos flexibles o tuberías, interfieren con el funcionamiento del eyector compacto mini o provocan pérdidas de funcionamiento
- Instale tubos flexibles y tuberías tan cortos como sea posible
- Coloque los conductos de tubos flexibles sin doblarlos ni apretarlos

• Conecte el eyector compacto mini solo con el diámetro interior de tubo o tubo flexible recomendado:

![](_page_47_Picture_154.jpeg)

Los diámetros interiores hacen referencia a una longitud máxima de 2 m del tubo flexible.

#### **9.5.3 Conexión separada de alimentación de descarga (EB) (opción)**

Existe la opción de el eyector compacto mini tenga también una conexión del aire comprimido para la función de soplado.

Con esta función, el impulso de soplado es controlado por separado e independientemente del suministro de aire comprimido para la generación de vacío, de modo que la función de soplado puede llevarse a cabo con un medio adicional (p. ej. nitrógeno).

Adicionalmente, el flujo de soplado se puede ajustar directamente en el eyector compacto miniatura entre un 0 % y un 100 %. Así, p. ej., se pueden colocar las piezas pequeñas y ligeras en una posición exacta ([> Véase el cap. 7.5 Cambiar el flujo de soplado en el eyector, P. 26](#page-25-0)).

El tamaño de tubo o bien la rosca de la conexión depende del eyector compacto mini correspondiente y puede tener las siguientes dimensiones:

- Push-In: 4/2
- $M5-IG$

![](_page_47_Picture_11.jpeg)

4 Conectar el tubo flexible para aire comprimido para un soplado independiente (conexión con la marca 1A) y ajustar el flujo de soplado con el tornillo de ajuste (2).

#### <span id="page-48-0"></span>**9.6 Conexión eléctrica**

![](_page_48_Picture_2.jpeg)

## **PRECAUCIÓN**

#### **Cambio de las señales de salida al conectar o al enchufar el conector**

¡Daños personales o materiales!

4 Solo puede ocuparse de la conexión eléctrica el personal especializado que pueda valorar las consecuencias que los cambios de señal puedan tener sobre toda la instalación.

![](_page_48_Picture_7.jpeg)

### **AVISO**

#### **Alimentación eléctrica incorrecta**

Destrucción de la electrónica integrada

- 4 Opere el producto a través de una fuente de alimentación con baja tensión de protección (PELV).
- 4 Asegurar la desconexión eléctrica segura de la tensión de alimentación según EN60204.
- ▶ No conecte o desconecte el conector bajo tensión y/o voltaje eléctrico.

La conexión eléctrica alimenta la tensión al eyector y comunica a través de salidas definidas o de IO-Link con el control de la máquina de jerarquía superior.

#### **Conectar el eyector eléctricamente a través de la conexión de enchufe 1 que se muestra en la ilustración.**

 $\checkmark$  Prepare el cable de conexión con hembrilla M8 de 6 polos (a cuenta del cliente).

![](_page_48_Picture_17.jpeg)

4 Fijar el cable de conexión del eyector a la conexión eléctrica (1), par de apriete máximo = a mano.

Asegúrese de que la longitud del cable de alimentación eléctrica sea de 20 metros como máximo.

#### **9.6.1 Asignación de clavijas**

![](_page_49_Picture_95.jpeg)

<sup>1)</sup> Si se utiliza el cable de conexión de Schmalz n.º de art. 21.04.05.00488 (véanse accesorios)

## <span id="page-50-1"></span><span id="page-50-0"></span>**10 Funcionamiento**

#### **10.1 Funcionamiento con IO-Link**

Durante el funcionamiento del eyector en el modo IO-Link (comunicación digital), la tensión de alimentación, la masa y el cable de alimentación para IO-Link (cable C/Q) se conectan directamente con el maestro de IO-Link (conexión punto a punto). No es posible reunir varios cables C/Q en un solo puerto maestro de IO-Link.

Cuando el eyector se conecta mediante IO-Link, además de las funciones básicas del eyector como aspirar, soplar y avisos, se dispone de un gran número de funciones adicionales. En particular, estas:

- Datos del dispositivo
- Device Status
- El valor de vacío actual
- Selección de perfiles de producción (Production-Setup-Profil P0...P3)
- Fallos y avisos
- Indicadores de estado del sistema eyector
- Acceso a todos los parámetros
- Funciones para el control de procesos y energía

Con él, el control de jerarquía superior puede leer, editar y escribir de nuevo en el eyector todos los parámetros editables.

Mediante la valoración de los resultados de monitorización de estado y monitorización de energía se puede obtener información directa sobre el ciclo de manipulación actual, así como realizar análisis de tendencias. El eyector soporta la revisión 1.1 de IO-Link con cuatro bytes de datos de entrada y dos bytes de datos de salida. Además, es compatible con el maestro de IO-Link según la revisión 1.0. Se soportan un byte de datos de entrada y un byte de datos de salida. El intercambio de los datos de proceso entre el maestro de IO-Link y el eyector se realiza de forma cíclica. El intercambio de los datos de los parámetros (datos acíclicos) se realiza mediante el programa del usuario del control mediante módulos de comunicación.

#### <span id="page-50-2"></span>**10.2 Preparativos generales**

![](_page_50_Picture_16.jpeg)

#### **ADVERTENCIA**

#### **Aspiración de medios, fluidos o material a granel peligrosos**

Deterioro de la salud o daños materiales.

- 4 No aspirar medios nocivos para la salud como p. ej. polvo, neblina de aceite, vapores, aerosoles o similares.
- 4 No aspirar gases y medios agresivos como p. ej., ácidos, vapores de ácido, lejías, biocidas, desinfectantes y agentes de limpieza.
- 4 No aspirar líquido ni material a granel como p. ej. granulados.

Antes de cada activación del sistema, se deben llevar a cabo las siguientes acciones:

- 1. Antes de cada puesta en marcha, compruebe que los dispositivos de seguridad estén en perfecto estado.
- 2. Comprobar que no haya desperfectos visibles en el producto y subsanar de inmediato las deficiencias constadas o notificárselas al personal supervisor.
- 3. Comprobar y verificar que en la zona de trabajo de la máquina o de la instalación solo se encuentran personas autorizadas y que ninguna otra persona puede ponerse en peligro con la conexión de la máquina.

Ninguna persona debe encontrarse en la zona de peligro de la instalación durante el funcionamiento automático.

## <span id="page-51-0"></span>**11 Subsanación de fallos**

### <span id="page-51-1"></span>**11.1 Ayuda en caso de averías**

![](_page_51_Picture_324.jpeg)

![](_page_52_Picture_319.jpeg)

#### <span id="page-52-0"></span>**11.2 Códigos de fallo, causas y solución**

Se emiten los eventos de las funciones de la monitorización de estado, que permiten obtener información sobre el proceso. Al producirse un fallo conocido, este se envía en forma de número de fallo mediante el parámetro [0x0082].

La actualización automática del estado del sistema en NFC-Tag tiene lugar cada 5 minutos como máximo. Es decir, mediante NFC es posible que se muestre aún un fallo aunque este ya haya desaparecido.

![](_page_52_Picture_320.jpeg)

![](_page_53_Picture_163.jpeg)

#### <span id="page-53-0"></span>**11.3 Indicación de estado CM del sistema**

En el byte de entrada de datos de proceso 0 se representan mediante 2 Bit el estado general del sistema eyector en forma de un semáforo de estado. Todos los avisos y fallos se toman como base de las decisiones para los estados de los indicadores.

Esta sencilla representación ofrece información inmediata sobre el estado del eyector.

La siguiente tabla muestra los distintos estados del semáforo de estados y los explica:

![](_page_53_Picture_164.jpeg)

#### <span id="page-53-1"></span>**11.4 Avisos y mensajes de fallo en el funcionamiento de IO-Link**

En el funcionamiento IO-Link, la información de estado está disponible además de los mensajes de fallo mostrados en el funcionamiento SIO.

Los datos correspondientes se describen en el Data-Dictionary, en el último apartado, «Coding of Extended Device Status (ISDU 138) and IO-Link Events».

Los eventos de monitorización de estado que se presentan durante el ciclo de aspiración provocan el cambio inmediato del semáforo de estado del sistema de verde a amarillo o a naranja. El evento concreto que provoca este cambio se puede consultar en el parámetro IO-Link "Condition Monitoring".

## <span id="page-54-1"></span><span id="page-54-0"></span>**12 Mantenimiento**

#### **12.1 Seguridad**

Los trabajos de mantenimiento solo pueden ser llevados a cabo por especialistas cualificados.

![](_page_54_Picture_4.jpeg)

#### **ADVERTENCIA**

**Peligro de lesiones debido a un mantenimiento inadecuado o a la subsanación de fallos inadecuada**

4 Después de cada mantenimiento o eliminación de fallos, compruebe el correcto funcionamiento del producto, en particular de los dispositivos de seguridad.

![](_page_54_Picture_8.jpeg)

## **AVISO**

#### **Trabajos de mantenimiento incorrectos**

¡Daños en el eyector!

- 4 Desconecte siempre la tensión de alimentación antes de realizar trabajos de mantenimiento.
- 4 Asegúrela contra la reconexión.
- 4 Opere el eyector solo con silenciador.
- 4 Antes de efectuar trabajos en el sistema, establecer presión atmosférica en el circuito de aire comprimido del producto.

#### <span id="page-54-2"></span>**12.2 Limpieza del eyector**

- 1. No utilice productos de limpieza agresivos como alcohol industrial, éter de petróleo o diluyentes para la limpieza. Utilice únicamente productos de limpieza con un valor pH de 7-12.
- 2. En caso de suciedad externa, limpiar con un paño suave y agua jabonosa a una temperatura máxima de 60° C. Asegurarse de que el silenciador no esté empapado con agua jabonosa.
- 3. Asegurarse de que no entre humedad en la conexión eléctrica u otros componentes eléctricos.

#### <span id="page-54-3"></span>**12.3 Sustituir el inserto del silenciador**

El fuerte efecto del polvo, del aceite, etc. puede ensuciar el inserto del silenciador de manera que la capacidad de aspiración se vea reducida. Debido al efecto capilar del material poroso, no se recomienda limpiar el inserto del silenciador.

Sustituir el inserto del silenciador cuando la capacidad de aspiración se reduzca:

- $\checkmark$  Desactivar el eyector y despresurizar los sistemas neumáticos.
- 1. Colocar un pequeño destornillador de cabeza plana en el eyector, tal y como se muestra en la figura, y aflojar la abrazadera.

![](_page_55_Picture_4.jpeg)

![](_page_55_Picture_5.jpeg)

2. Retirar la abrazadera.

3. A continuación, retirar el silenciador, incl. el inserto del silenciador, del eyector.

![](_page_55_Picture_8.jpeg)

4. Extraer el inserto del silenciador de la carcasa y desecharlo.

![](_page_55_Picture_10.jpeg)

- 5. Colocar el nuevo inserto del silenciador en la carcasa y volver a montar el silenciador.
- 6. Montar la abrazadera con la posición correcta.
	- $\Rightarrow$  La abrazadera está montada a ras con el lado inferior del eyector y ambos brazos de abrazadera se encuentran dentro de las ranuras. No sobresalen del eyector.

![](_page_56_Picture_4.jpeg)

![](_page_56_Picture_5.jpeg)

7. Comprobar al asiento seguro del silenciador tirando de la carcasa (a mano).

## <span id="page-57-0"></span>**13 Garantía**

Por este sistema concedemos una garantía conforme a nuestras condiciones generales de venta y entrega. Lo mismo tiene validez para piezas de repuesto, siempre que sean piezas de repuesto originales suministradas por nosotros.

Queda excluido cualquier tipo de responsabilidad de nuestra parte por los daños causados por la utilización de piezas de repuesto o accesorios no originales.

El uso exclusivo de piezas de repuesto originales es un requisito previo para el buen funcionamiento del eyector y para la garantía.

Quedan excluidas de la garantía todas las piezas sometidas al desgaste.

## <span id="page-58-0"></span>**14 Piezas de repuesto y de desgaste**

Los trabajos de mantenimiento solo pueden ser llevados a cabo por especialistas cualificados.

![](_page_58_Picture_3.jpeg)

### **ADVERTENCIA**

**Peligro de lesiones debido a un mantenimiento inadecuado o a la subsanación de fallos inadecuada**

4 Después de cada mantenimiento o eliminación de fallos, compruebe el correcto funcionamiento del producto, en particular de los dispositivos de seguridad.

En la siguiente lista se nombran las piezas de repuesto y desgaste más importantes.

![](_page_58_Picture_141.jpeg)

Al apretar los tornillos de fijación de las válvulas, tener en cuenta el par de apriete máximo de 0,1 Nm.

## <span id="page-59-0"></span>**15 Accesorios**

![](_page_59_Picture_238.jpeg)

## <span id="page-60-1"></span><span id="page-60-0"></span>**16 Puesta fuera de servicio y reciclaje**

#### **16.1 Eliminación del producto**

- 1. Después de una sustitución o la puesta fuera de servicio se ha de eliminar correctamente el producto.
- 2. Observe las directivas del país específico y las obligaciones legales para prevención y eliminación de residuos.

#### <span id="page-60-2"></span>**16.2 Materiales utilizados**

![](_page_60_Picture_85.jpeg)

## <span id="page-61-0"></span>**17 Anexo**

#### **Véase también al respecto**

<span id="page-61-1"></span>2 [SCPMi Data Dictionary 21.10.01.00125\\_00.pdf \[](#page-64-0)[}](#page-64-0) [65\]](#page-64-0)

## **17.1 Resumen de los códigos de visualización**

![](_page_61_Picture_272.jpeg)

![](_page_62_Picture_213.jpeg)

#### <span id="page-63-1"></span><span id="page-63-0"></span>**17.2 Declaraciones de conformidad**

#### **17.2.1 Declaración de conformidad UE**

El fabricante Schmalz confirma que el producto Eyector descrito en este manual de instrucciones cumple con las siguientes Directivas europeas vigentes:

![](_page_63_Picture_168.jpeg)

Se han aplicado las siguientes normas armonizadas:

![](_page_63_Picture_169.jpeg)

La declaración de conformidad UE válida en el momento de la entrega del producto se suministra junto con el producto o se pone a disposición en línea. Las normas y directivas citadas aquí reflejan el estado en el momento de la publicación de las instrucciones de montaje y funcionamiento.

#### <span id="page-63-2"></span>**17.2.2 Conformidad UKCA**

 $\bf (i)$ 

El fabricante Schmalz confirma que el producto descrito en estas instrucciones cumple con las siguientes Directivas del Reino Unido vigentes:

![](_page_63_Picture_170.jpeg)

Se han aplicado las siguientes normas designadas:

![](_page_63_Picture_171.jpeg)

![](_page_63_Picture_13.jpeg)

La declaración de conformidad (UKCA) válida en el momento de la entrega del producto se suministra junto con el producto o se pone a disposición en línea. Las normas y directivas citadas aquí reflejan el estado en el momento de la publicación de las instrucciones de montaje y funcionamiento.

![](_page_64_Picture_767.jpeg)

<span id="page-64-0"></span>IO-Link Data Dictionary SCPMi 21.10.01.00125 14.06.2019

![](_page_64_Picture_768.jpeg)

٦

#### IO-Link Data Dictionary SCPMi

![](_page_65_Picture_832.jpeg)

#### IO-Link Data Dictionary SCPMi

 $\bullet$  TO-Link

![](_page_66_Picture_655.jpeg)

![](_page_66_Picture_656.jpeg)

![](_page_67_Picture_0.jpeg)

# Estamos a su disposición en todo el mundo

![](_page_67_Figure_2.jpeg)

## **Automatización con vacío Manipulación**

[WWW.SCHMALZ.COM/AUTOMATION](http://WWW.SCHMALZ.COM/AUTOMATION) [WWW.SCHMALZ.COM/HANDHABUNG](http://WWW.schmalz.com/handhabung)

#### **J. Schmalz GmbH**

Johannes-Schmalz-Str. 1 72293 Glatten, Germany Tel.: +49 7443 2403-0 schmalz@schmalz.de WWW.SCHMALZ.COM